## $\ket{\text{W}}$ 初診の小児科外来患者さま限定  $\ket{\text{W}}$

## 事前問診導入のご案内

事前問診に回答された方は、来院後の問診票の記載が不要になります。 スマホで事前問診に回答いただけるようになりました。

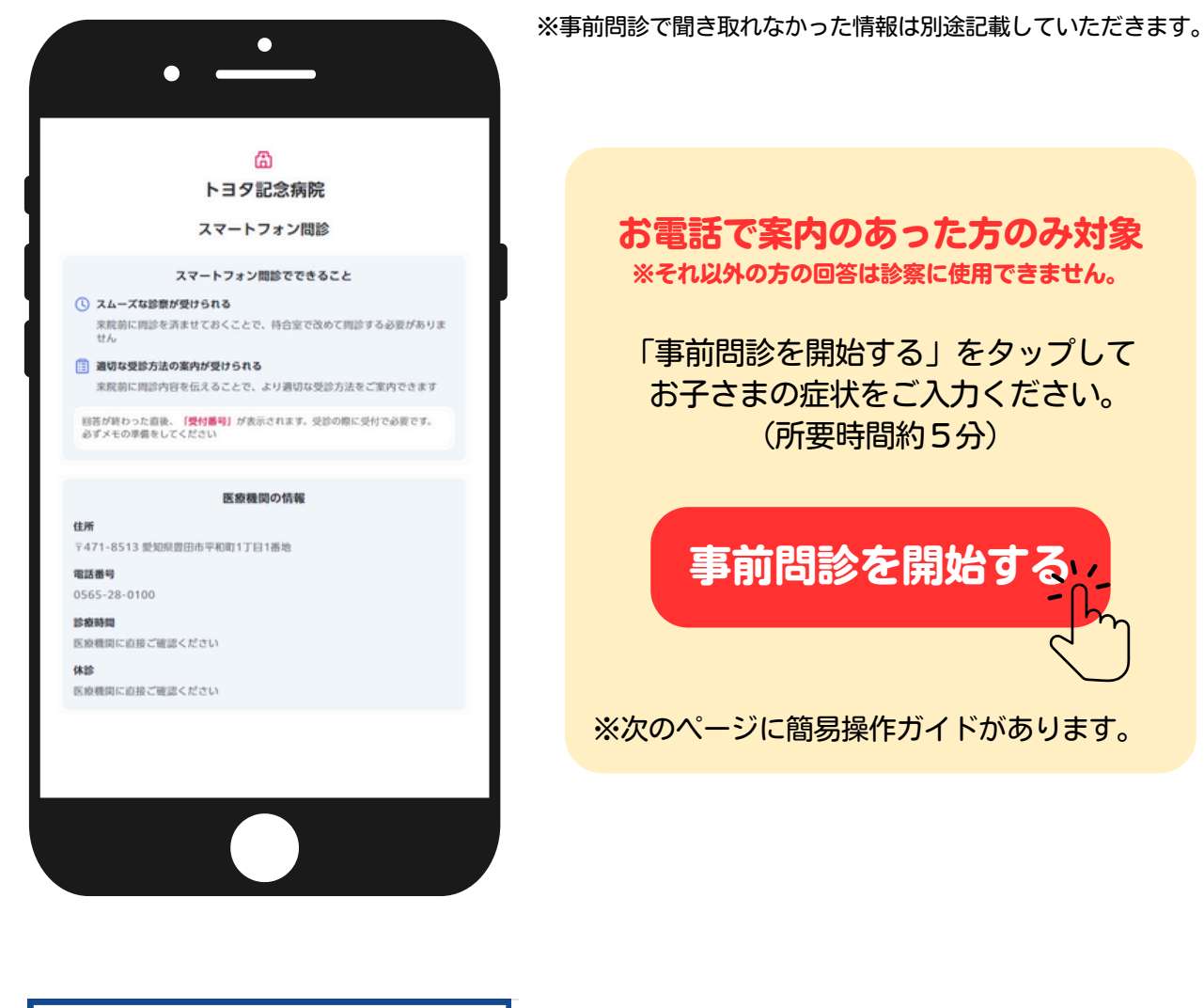

お電話で案内のあった方のみ対象

※それ以外の方の回答は診察に使用できません。

「事前問診を開始する」をタップして お子さまの症状をご入力ください。 (所要時間約5分)

[事前問診を開始する](https://ubie.app/medical_institution/introduction?hospital_user_key=ed3817ee-ec06-4c2e-915d-b07150a70003&done_screen_key=a8840241-a212-481e-a522-e4c7d0a1a232)

※次のページに簡易操作ガイドがあります。

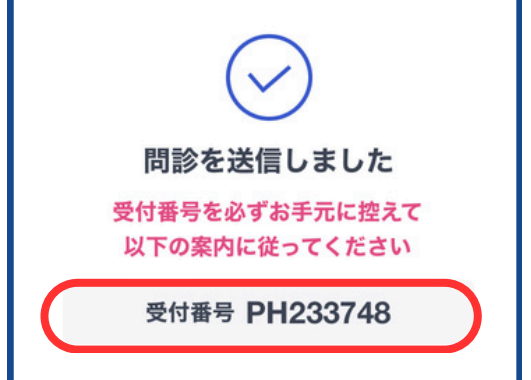

全ての項目に回答すると 受付番号 (PHコード) が表示されます。 スクリーンショット等で控えておき、 来院後、本館1階「2診察受付」へ お伝えください。

## 簡易操作ガイド

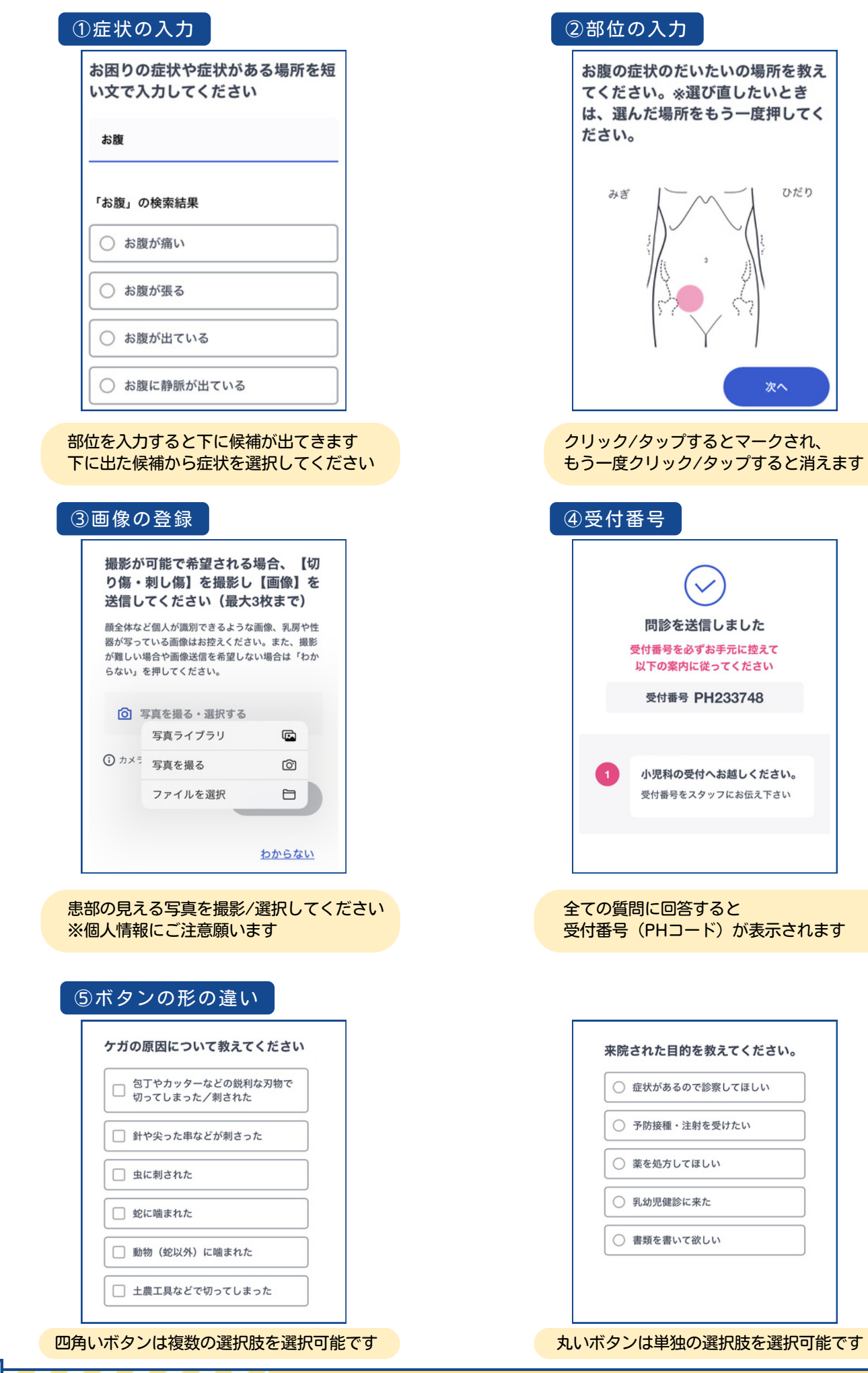